# Konfigurieren der ISE-Version 1.4 - E-Mail- und SMS-Benachrichtigungen  $\overline{\phantom{a}}$

# Inhalt

Einführung **Voraussetzungen** Anforderungen Verwendete Komponenten Konfigurieren SMTP-Einstellungen SMS-Einstellungen SMS Gateway über SMTP SMS Gateway über HTTP Gastbenachrichtigung mit Anmeldeinformationen per E-Mail Gastbenachrichtigung mit Anmeldeinformationen über SMS Gastbenutzer (selbst registriert) Gastgenehmigung per E-Mail Ablauf des Gastkontos per E-Mail/SMS Über E-Mail zugestellte Alarme SMS über REST-API senden Überprüfen Fehlerbehebung Zugehörige Informationen

# Einführung

In diesem Dokument wird beschrieben, wie die Cisco Identity Services Engine (ISE) Version 1.4 konfiguriert wird, um E-Mail- und SMS-Benachrichtigungen (Short Message Service) für mehrere Services zu unterstützen.

# Voraussetzungen

# Anforderungen

Cisco empfiehlt, über grundlegende Kenntnisse der Cisco ISE und der Gastservices zu verfügen.

# Verwendete Komponenten

Die Informationen in diesem Dokument basieren auf den folgenden Hardware- und Softwareversionen:

- Microsoft Windows 7 mit Cisco AnyConnect Secure Mobility Client, Version 3.1
- Cisco Catalyst Switches der Serie 3750X mit Softwareversionen 15.0.2 und höher
- Cisco ISE ab Version 1.3

Die Informationen in diesem Dokument wurden von den Geräten in einer bestimmten Laborumgebung erstellt. Alle in diesem Dokument verwendeten Geräte haben mit einer leeren (Standard-)Konfiguration begonnen. Wenn Ihr Netzwerk in Betrieb ist, stellen Sie sicher, dass Sie die potenziellen Auswirkungen eines Befehls verstehen.

# Konfigurieren

In diesem Abschnitt wird beschrieben, wie Sie die ISE konfigurieren, um E-Mail- und SMS-Benachrichtigungen für verschiedene Services zu unterstützen.

## SMTP-Einstellungen

Bevor E-Mail-Services verwendet werden können, muss für die ISE ein SMTP-Relay-Server (Simple Message Transfer Protocol) konfiguriert sein. Navigieren Sie zum Konfigurieren des Servers zu Administration > System > Settings > SMTP Server:

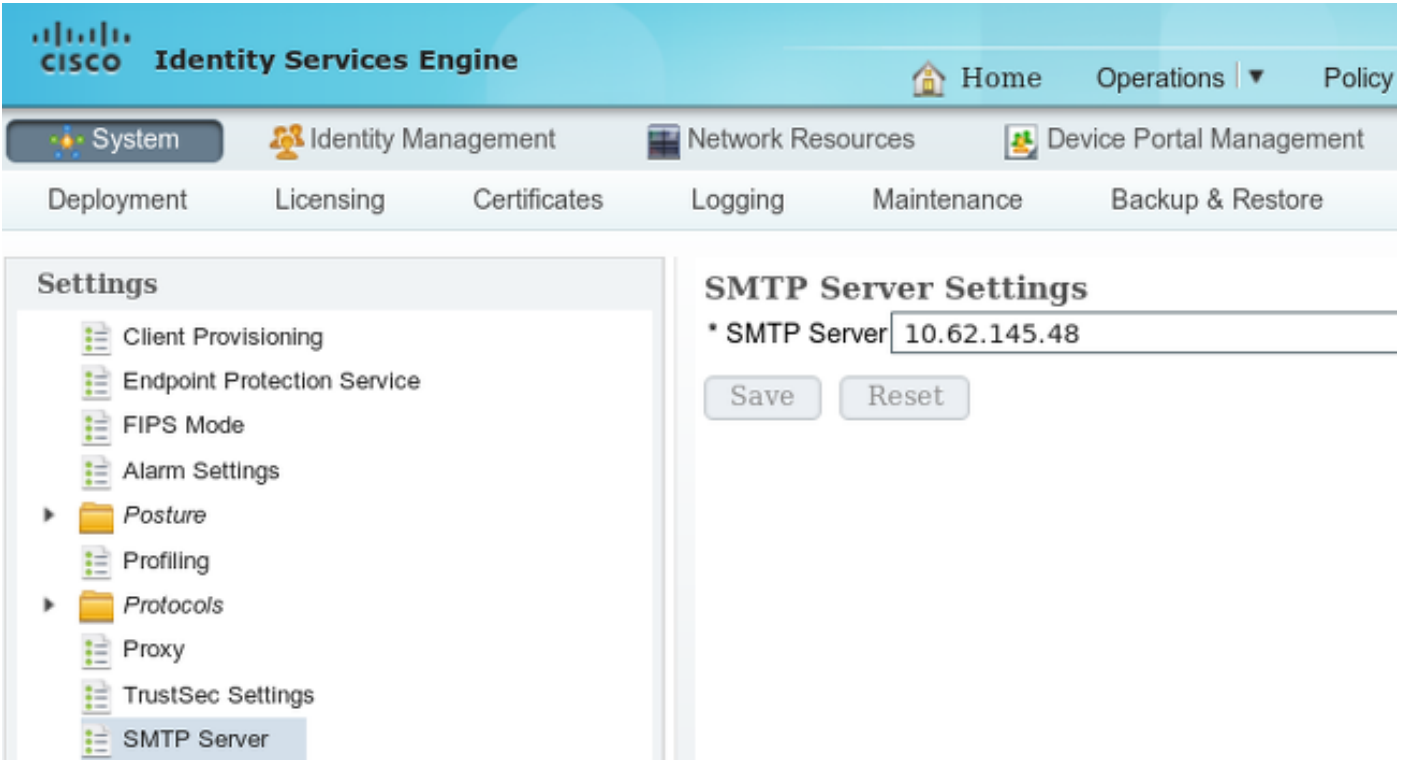

Dieser Server sollte in der Lage sein, E-Mails von der ISE ohne Authentifizierung oder Verschlüsselung anzunehmen.

Hinweis: Für die Konfiguration des SMTP-Relay-Servers empfiehlt Cisco, die ISE-IP-

Adresse der Ausnahmenliste hinzuzufügen (keine oder anonyme Authentifizierung) und eine Authentifizierung von allen anderen Hosts erforderlich zu machen.

## SMS-Einstellungen

Damit die SMS-Dienste mit der ISE funktionieren, müssen Sie ein bestimmtes SMS-Gateway konfigurieren. Die ISE unterstützt Smtp2SMS- und Http2SMS-Gateways. Standardmäßig gibt es neun Gateways, die für bekannte Anbieter vorkonfiguriert sind (Sie müssen diese möglicherweise anpassen). Um diese zu konfigurieren, navigieren Sie zu Administration > System > Settings > SMS Gateway:

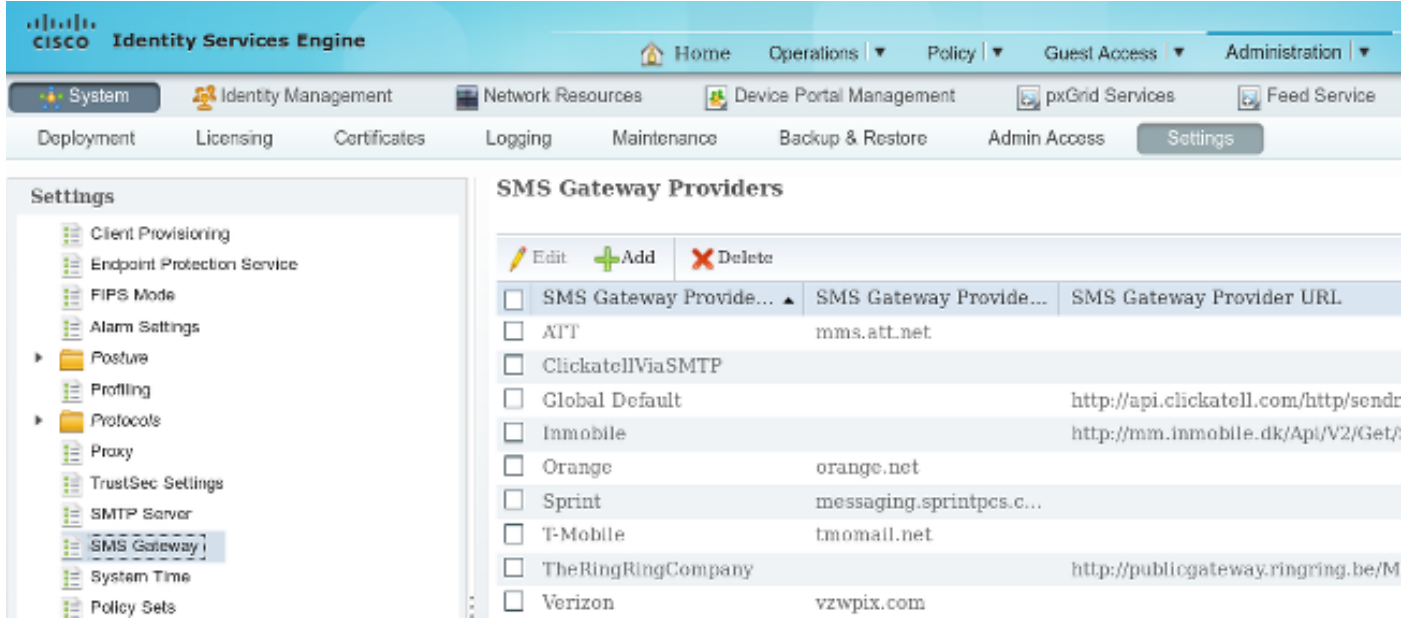

#### SMS Gateway über SMTP

Wenn Sie das SMTP-SMS-Gateway konfigurieren, ist das einzige erforderliche Feld das Feld Provider Domain (Anbieterdomäne) gemäß dem [Abschnitt SMS-Gateway-Einstellungen für SMS-](/content/en/us/td/docs/security/ise/1-4/admin_guide/b_ise_admin_guide_14/b_ise_admin_guide_14_chapter_011011.html#reference_637B4FC473F247249AD42888125FA5D0)[E-Mail-Gateway](/content/en/us/td/docs/security/ise/1-4/admin_guide/b_ise_admin_guide_14/b_ise_admin_guide_14_chapter_011011.html#reference_637B4FC473F247249AD42888125FA5D0) im Administratorleitfaden für Cisco Identity Services Engine, Version 1.4.

Bei den Standardeinstellungen (leer) ist der Wert des Felds für die SMTP API-Textvorlage gleich dem Wert \$message\$.

Der Standardwert für Nachrichten hängt vom verwendeten Dienst ab. Benachrichtigungsdienste (wenn Sie ein Gastkonto erstellen) können auf der Seite zur Anpassung des Sponsorportals konfiguriert werden (Benachrichtigung für Gast/SMS). Dies ist der Standardwert:

#### **Page Customizations**

Message text:

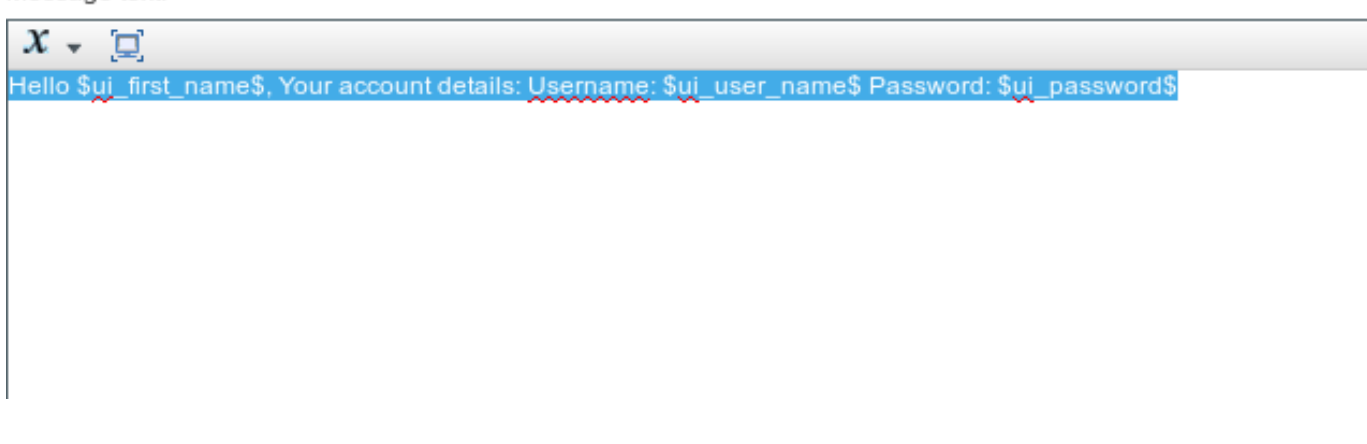

Der Feldwert für die SMTP API-Textvorlage kann ebenfalls angepasst werden. Der Standardwert für den unterstützten dynamischen Ersatz beträgt \$mobilenumber\$ und \$message\$. Wenn Sie beispielsweise den \$message\$-Wert der Testvorlage konfigurieren, werden diese Daten in der SMTP-Nutzlast gesendet:

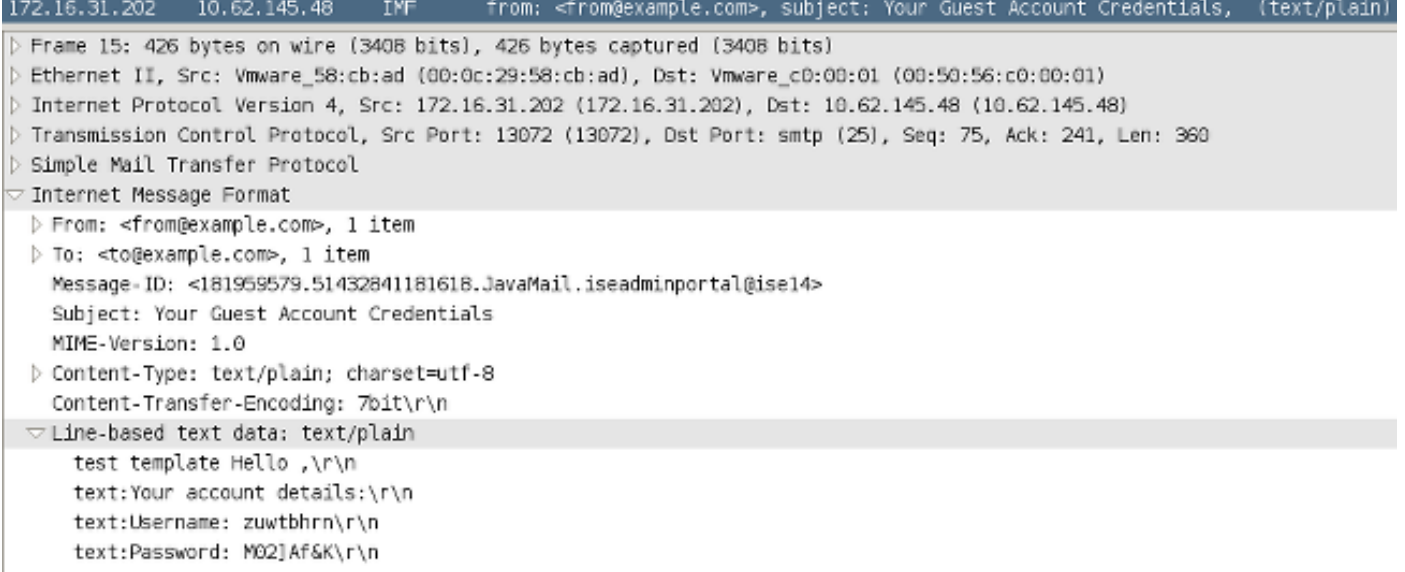

Nach der Testvorlagenzeichenfolge wird der Wert der \$message\$ ersetzt (in diesem Beispiel für SMS-Benachrichtigungsdienst).

Ein weiteres Beispiel für den Feldwert der SMTP API-Textvorlage ist Testvorlage2 \$mobilenumber\$. Dies ist die Nutzlast, die gesendet wird, wenn dieser Wert verwendet wird:  $\smallsmile$  Internet Message Format > From: <from@example.com>, 1 item  $\triangleright$  To: <to@example.com>, 1 item Message-ID: <1598789688.71432843368072.JavaMail.iseadminportal@ise14> Subject: Your Guest Account Credentials MIME-Version: 1.0 ▷ Content-Type: text/plain; charset=utf-8 Content-Transfer-Encoding: 7bit\r\n  $\triangledown$  Line-based text data: text/plain test+template2+666666666\r\n

Es ist wichtig, einen kleinen Unterschied zwischen den \$mobilenumber\$ und \$message\$ Variablen zu bemerken. Normalerweise werden alle Leerzeichen (Leerzeichen) mit Escapezeichen versehen und durch das <sup>+</sup> Zeichen ersetzt. Wenn die \$message\$-Variable verwendet wird, werden diese Leerzeichen beibehalten.

Es gibt ein Beispiel für ein SMTP-SMS-Gateway (ClickatellViaSMTP), das mit mehreren Werten im Feld SMTP-API-Textvorlage konfiguriert ist. Alle diese Werte sind statisch (mit Ausnahme der \$message\$ und \$mobilenumber\$). Die Werte werden bereitgestellt, um zu zeigen, dass es möglich ist, diese Nutzlast anzupassen und zusätzliche Daten bereitzustellen, die möglicherweise vom SMTP-Anbieter benötigt werden. Die Werte, die in Großbuchstaben angezeigt werden, sollten durch die korrekten Werte ersetzt werden, die vom Anbieter bereitgestellt werden (und die gleichen Werte sind für alle E-Mails, die über diesen Anbieter gesendet werden).

#### Hier ein Beispiel:

```
\triangledown Line-based text data: text/plain
api id:[API+ID]\r\n
user:[USERNAME]\r\n
password:[PASSWORD]\r\n
to:777777777\r\n
mo:1\ n
from: [FROM+NUMBER]\r\n
text:Hello ttt,\r\n
text:Your account details:\r\n
text:Username: t0000007\r\n
text:Password: Z:u*DKQ.\r\n
```
#### SMS Gateway über HTTP

Geben Sie für das HTTP2SMS-Gateway die SMS HTTP API ein, um eine HTTP-Get-Anforderungsmethode zu verwenden:

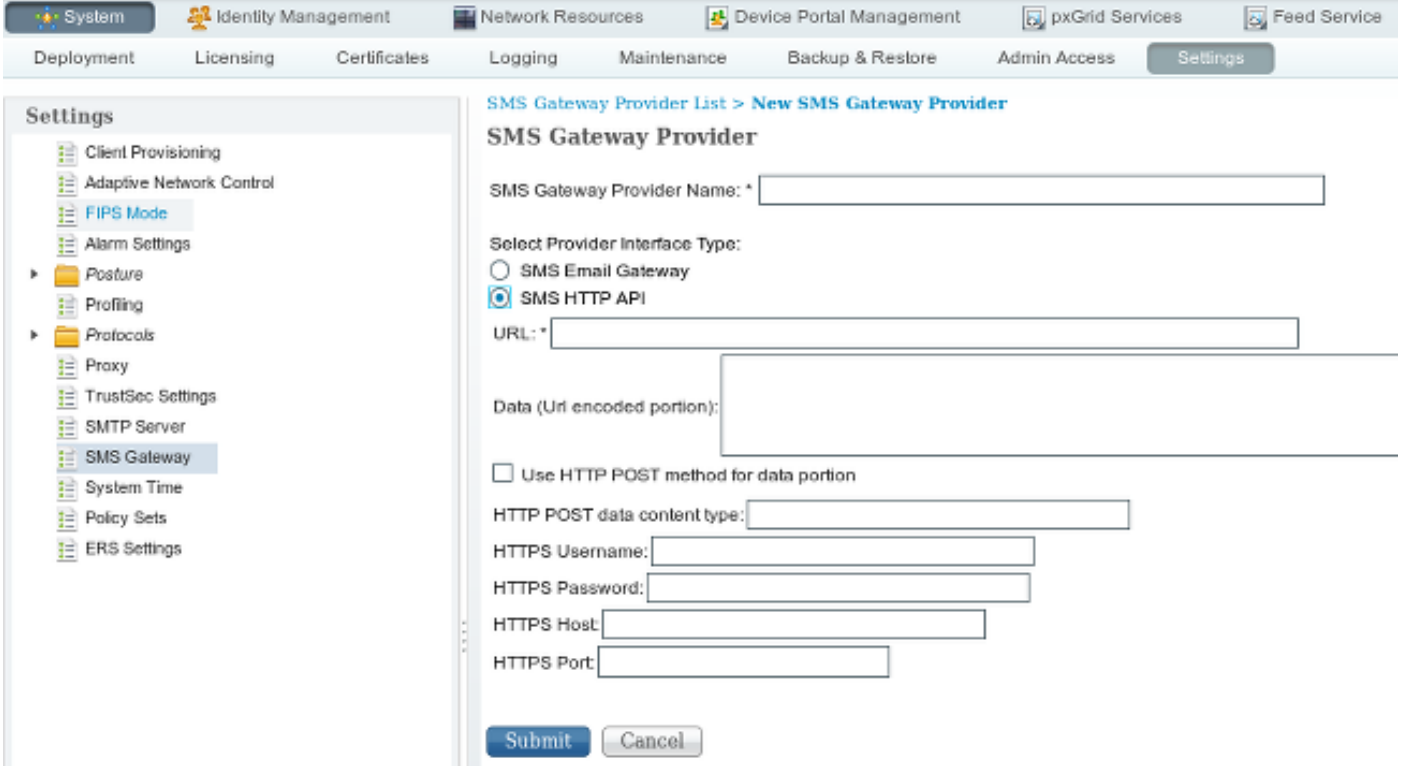

In der Regel sollte der SMS-Anbieter die obligatorischen und optionalen Attribute sowie die Art der zu sendenden Zeichenfolge und die Portnummer angeben (wenn es sich nicht um 80 handelt).

Hier ein Beispiel, das auf dem SMS-Service-Provider von AwalJawaly basiert, und die URL-Struktur wird verwendet: http://awaljawaly.awalservices.com.sa:8001/Send.aspx.

Dies sind die obligatorischen Parameter:

- Anforderungstyp (SMSSubmitReq)
- Benutzername
- Kennwort
- Mobiltelefonnummer
- Meldung

Dies sind die optionalen Parameter:

- Ursprungsadresse
- Typ
- Lieferzeit
- Gültigkeitszeitraum
- Blinkt
- Bestätigung
- Maximale Gutschriften
- Client-Nachrichten-ID
- User Data Header (UDH)

Dies ist die URL, die in diesem Beispiel verwendet wird:

#### http://awaljawaly.awalservices.com.sa:8001/Send.aspx?REQUESTTYPE=SMSSubmitReq&Usern ame=&Test&&Password=123456&MOBILENO=\$mobilenumber\$&MESSAGE=\$message\$

Hinweis: Alle Pflichtfelder sind im vorherigen URL enthalten. Die optionalen Felder können ggf. der Zeichenfolge hinzugefügt werden.

Hier einige Hinweise zu den optionalen Feldern:

- 1. Der Benutzername und das Passwort sollten in diesem Link enthalten sein (leider wird Klartext verwendet).
- 2. Die Mobilnummer wird während der Erstellung des Gasts automatisch aus dem Feld Telefonnummer aus dem Sponsorportal übernommen.
- 3. Das Meldungsfeld wird an dieser Stelle automatisch ausgefüllt: **Sponsorportal > Anpassung** der Portalseite > Gäste benachrichtigen > SMS-Benachrichtigung > Nachrichtentext.

Nachdem Sie die HTTP POST-Methode für Datenabschnitte verwenden aktiviert haben, wird die HTTP-POST-Anforderung verwendet:

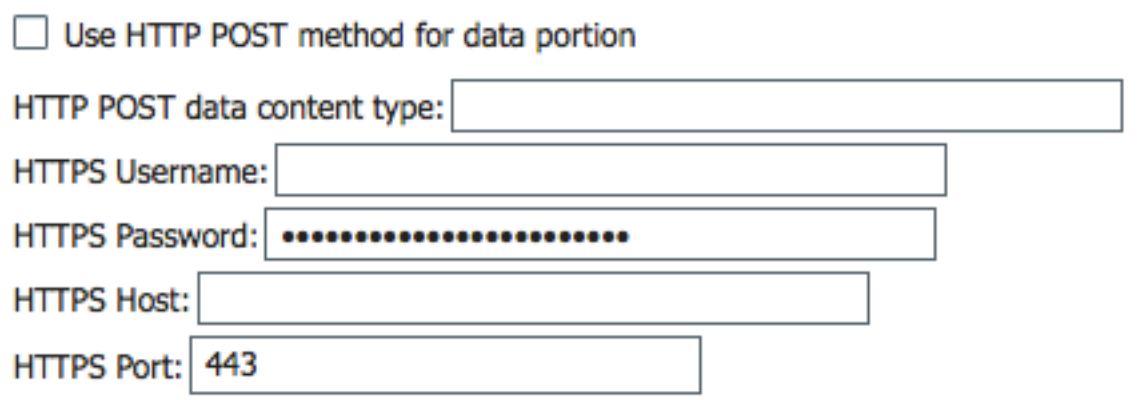

Wenn Sie die POST-Methode verwenden, geben Sie den Inhaltstyp an, z. B. Nur/Text oder Anwendung/XML. Alle anderen Informationen sollten vom SMS-Dienstleister weitergegeben werden.

Das Feld Daten wird hauptsächlich mit der POST-Methode verwendet. Alle Informationen, die im Feld Daten für die GET-Methode verwendet werden, werden am Ende des URI (Uniform Resource Identifier) für die GET-HTTP-Anforderung hinzugefügt.

URL: 
$$
\ast
$$
 `name=8`

\nAdmin8:8

\nPassword=1234568

\nMOBILENO=\$mobilenumber\$8

\nMESSAGE=\$message\$

Hello World !

MOBILENO=123456789&MESSAGE=Hello+User142C40AYour+account+details43A40AUsername43A+uuser00140APassword43A+45E7j45BmvvqHello+World+421+)

Wenn die \$message\$-Variable in der URL-Verbindung nicht verwendet wird, Informationen jedoch im Feld Daten eingegeben werden, sind diese Informationen neben dem Start (Nachrichtenfeld) des URI für die GET HTTP-Anforderung sichtbar:

# URL: \* Fea&Username=&Admin&&Password=123456&MOBILENO=\$mobilenumber\$&MESSAGE=

Hello World 1

Das folgende Beispiel zeigt den URI für die GET HTTP-Anforderung:

%MOBILENO=123456789&HESSAGE(Hello+World+%21)Hello+User1%2C%0AYour+account+details%3A%0AUsername%3A+uuser001%0APassword%3A+%5E7j%5Emwvg]

Hier einige Hinweise zur Kodierung:

- URL-Feld â Â Dieses Feld ist nicht URL-verschlüsselt. Die Mobiltelefonnummer des Gastkontos wird durch die URL ersetzt. Die unterstützten dynamischen Substitutionen sind \$mobilenumber\$ und \$message\$.
- Datenfeld â Â Dieses Feld ist URL-verschlüsselt durch die Anwendung/*x-www-form*urlencoded System.
- **Space** â Â Es gibt zwei Arten von URL-Kodierung, die sich in der Art, wie sie Leerzeichen zu behandeln unterscheiden. Das erste (von RFC 1738 spezifiziert) behandelt ein Leerzeichen als ein weiteres illegales Zeichen in einer URL und kodiert es als %20. Das zweite (wenn das application/x-www-form-urlencoded System implementiert ist) kodiert ein Leerzeichen als +Zeichen und wird zum Erstellen der Abfragezeichenfolgen verwendet. Die zweite Option verwendet urlencode( ) und urldecode( ) Funktionen, die sich von ihren rohen Gegenstücken (RFC 1738) nur dadurch unterscheiden, dass sie Leerzeichen als Pluszeichen (+) und nicht als Sequenz %20 kodieren. Da die ISE das application/x-www-form-urlencoded System für die Datenfeldverschlüsselung verwendet, wird ein Leerzeichen als <sup>+</sup> Zeichen verschlüsselt.

Hinweis: Wenn die  $\mathcal{S}$ message $\mathcal{S}$ -Variable direkt in einer URL-Verbindung verwendet wird oder die \$message\$-Variable nur im Feld Daten verwendet wird, werden die Informationen aus dem Nachrichtentext unter der SMS-Benachrichtigung (Portalanpassungsseite > SMS-Benachrichtigung) übernommen. Alle Daten im Feld Nachrichtentext sind URL-kodiert.

Zwei Beispiele:

\$message\$

Das folgende Beispiel zeigt den URI für die GET HTTP-Anforderung:

Hinweis: Die GET-Methode unterstützt HTTPS nicht (nur durch die POST-Methode).

#### Gastbenachrichtigung mit Anmeldeinformationen per E-Mail

Der Benutzer, der über das Sponsorportal Gastkonten erstellt, kann diesem bestimmten Benutzer E-Mail-Benachrichtigungen mit Anmeldeinformationen senden:

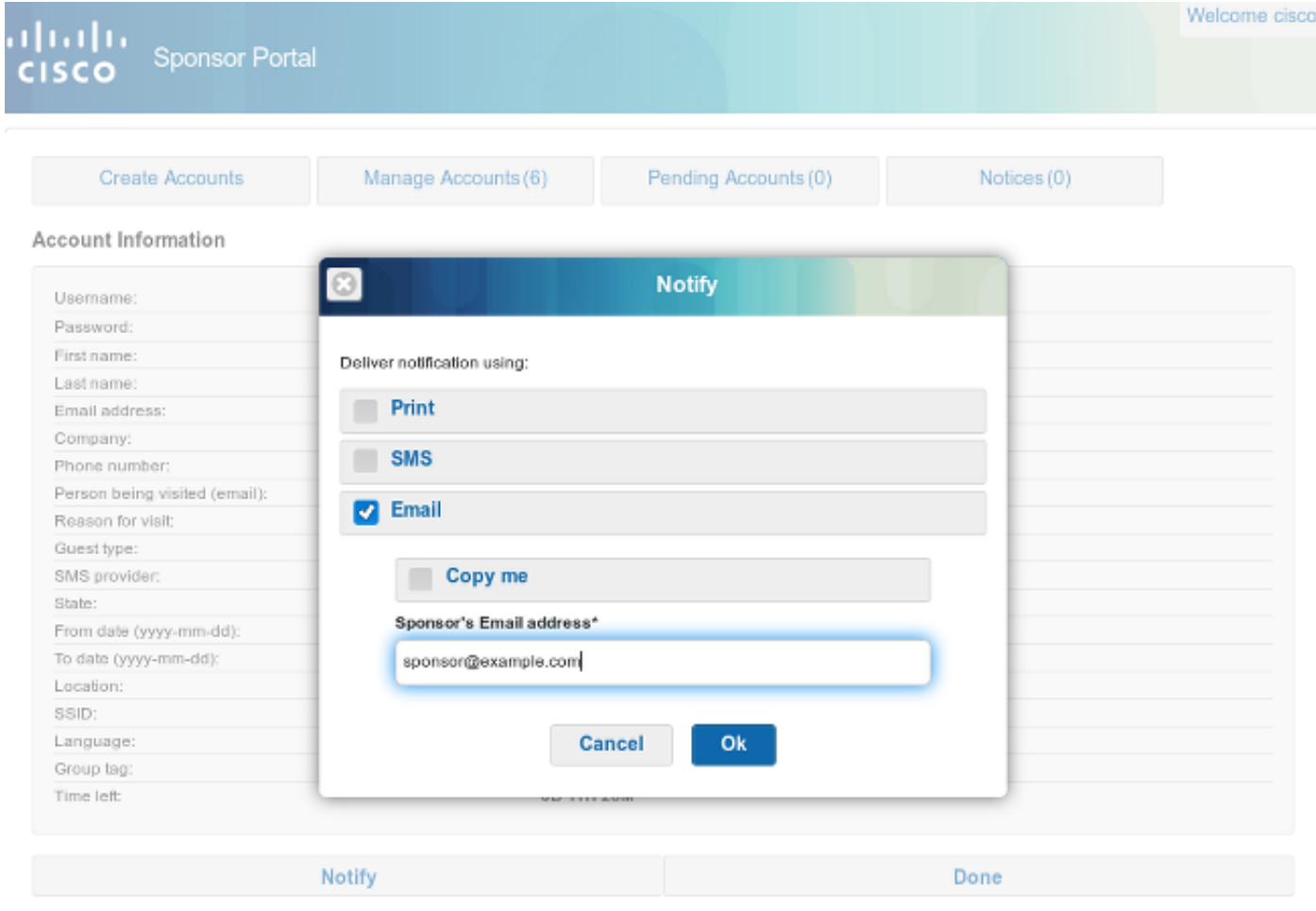

Diese E-Mail wird über das zuvor konfigurierte SMTP-Relay an die Gast-E-Mail-Adresse gesendet. Der Sponsor kann alle E-Mails bereitstellen, die als From verwendet werden. Wenn der Sponsor die Gast-E-Mail-Adresse während der Kontoerstellung nicht bereitstellt, gibt die ISE den folgenden GUI-Fehler zurück:

#### **Unable to send email.**

Die SMTP-Serverrichtlinien legen fest, ob eine solche E-Mail angenommen oder verworfen werden soll. Beispielsweise kann der Server so konfiguriert werden, dass E-Mails nur von der Domäne example.com akzeptiert werden.

#### Gastbenachrichtigung mit Anmeldeinformationen über SMS

Damit diese Option funktioniert, muss der Sponsor der Sponsor-Gruppe angehören, die die

Berechtigung aktiviert hat:

**Send SMS notifications with guests' credentials**

In der Standard-Sponsorengruppe (ALL\_ACCOUNTS) ist diese Berechtigung deaktiviert. Um dies zu ändern, navigieren Sie zu Gastzugriff > Konfigurieren > Sponsorgruppen > ALL\_ACCOUNTS:

#### **Sponsor Can**

- $\vee$  View quests' passwords
	- $\vee$  Reset quests' account passwords
- $\vee$  Extend guest accounts
- $\vee$  Send SMS notifications with guests' credentials
- $\vee$  Delete guests' accounts
- $\vee$  Suspend guests' accounts
	- Require sponsor to provide a reason
- $\vee$  Reinstate suspended quests' accounts
- $\vee$  Approve requests from self-registering guests
- Access Cisco ISE guest accounts using the programmatic interface (Guest REST API)

Wenn Sie eine Benachrichtigung per SMS auswählen, gibt es standardmäßig keine Option, einen bestimmten SMS-Anbieter auszuwählen, daher wird ein Standard-SMS-Anbieter verwendet. Um dies zu ändern, können Sie das Sponsorportal anpassen.

Um das Sponsorportal anzupassen, navigieren Sie zu Gastzugriff > Konfigurieren > Sponsorportale > Sponsorportal. Sie können dann die Option zur Anpassung der Portalseite auswählen und nach unten zu Konto für bekannte Gäste erstellen scrollen:

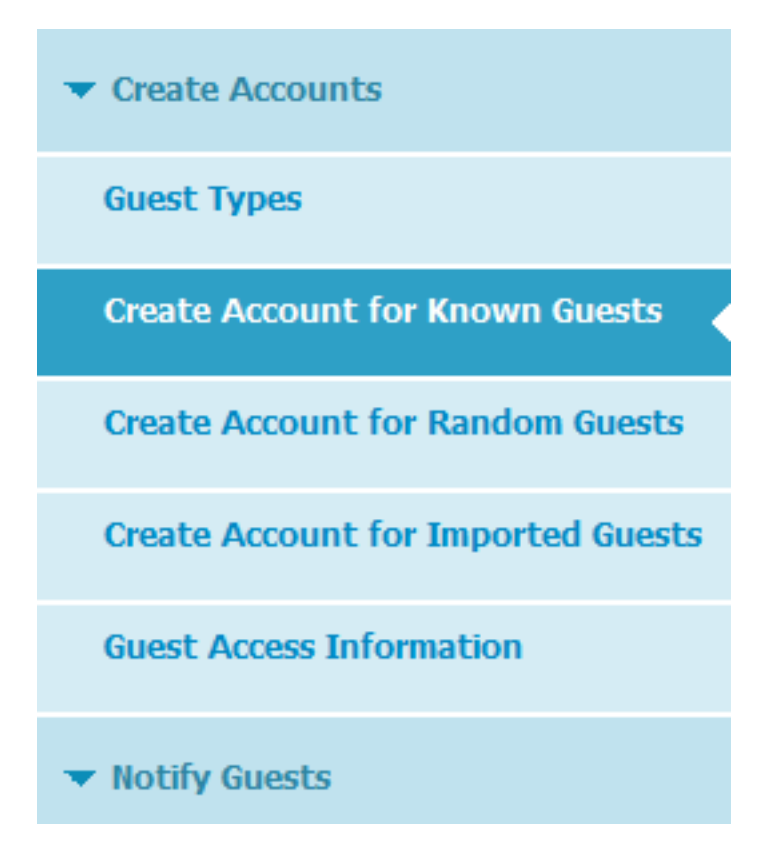

Ändern Sie im rechten Teilfenster den Wert von Zurück in Einstellungen, und wählen Sie den gewünschten (mehreren) SMS-Anbieter für diese Seite aus:

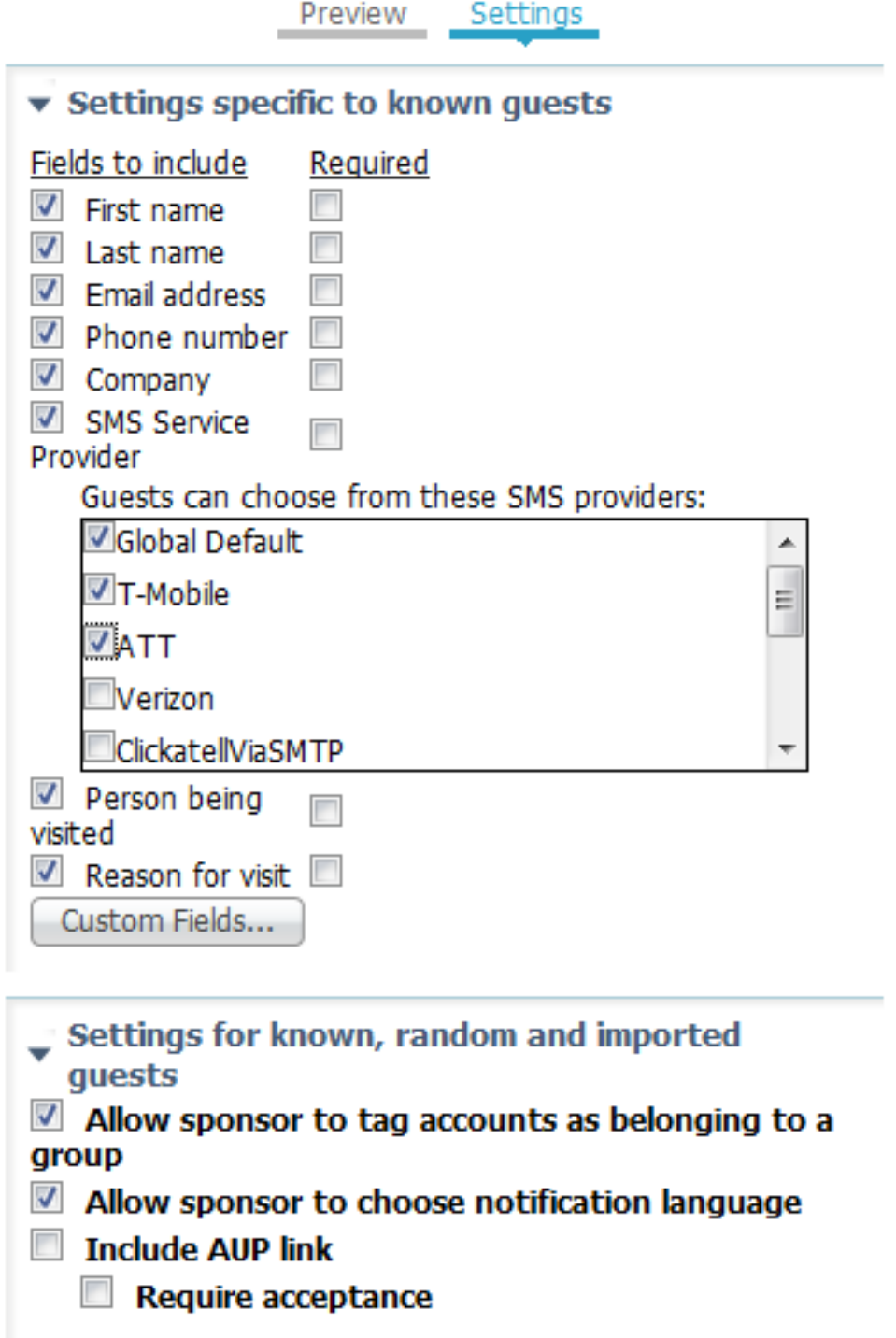

Sobald die Seite Gastportal Konto für einen bekannten Gast erstellen angepasst wurde, kann der Sponsor, der das Portal verwendet, während der Erstellung eines Gastkontos einen SMS-Provider auswählen. Derselbe Anbieter wird für weitere SMS-Benachrichtigungen verwendet:

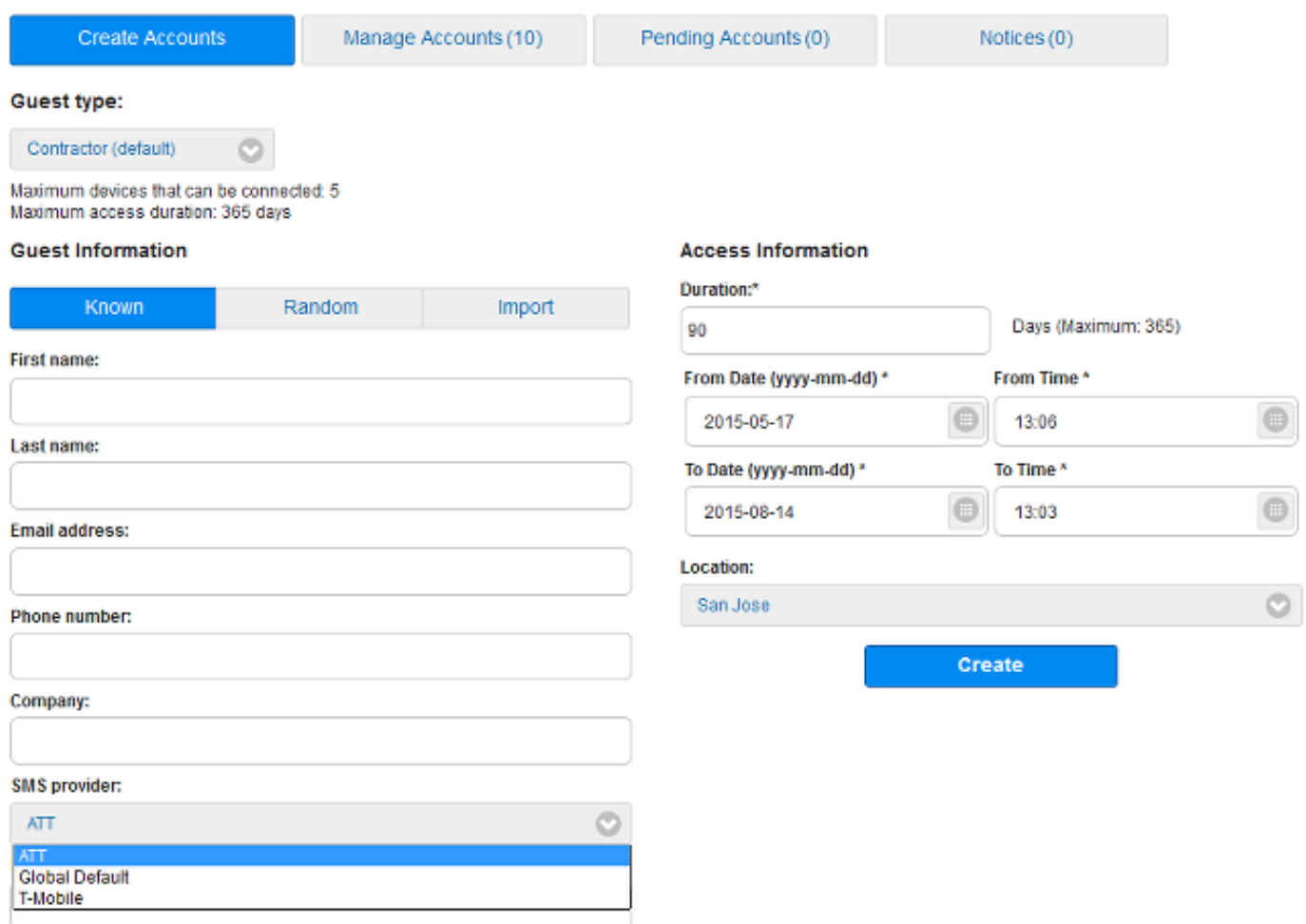

Wenn das SMS-Gateway nicht erreichbar ist oder einen Fehler zurückgibt, sendet die ISE-GUI eine Benachrichtigung:

**Unable to send SMS.**

Hinweis: Eine SMS wird nicht gesendet, wenn der Benutzer erstellt wird, aber wenn die Benachrichtigungs-Schaltfläche nach Abschluss der Benutzererstellung angeklickt wird.

#### Gastbenutzer (selbst registriert)

Gastkonten können automatisch über das Self-Registered Guest Portal erstellt werden. Die Gastbenutzer können eigene Konten erstellen:

#### **Create Account**

Provide us with some information so we can create an account for you.

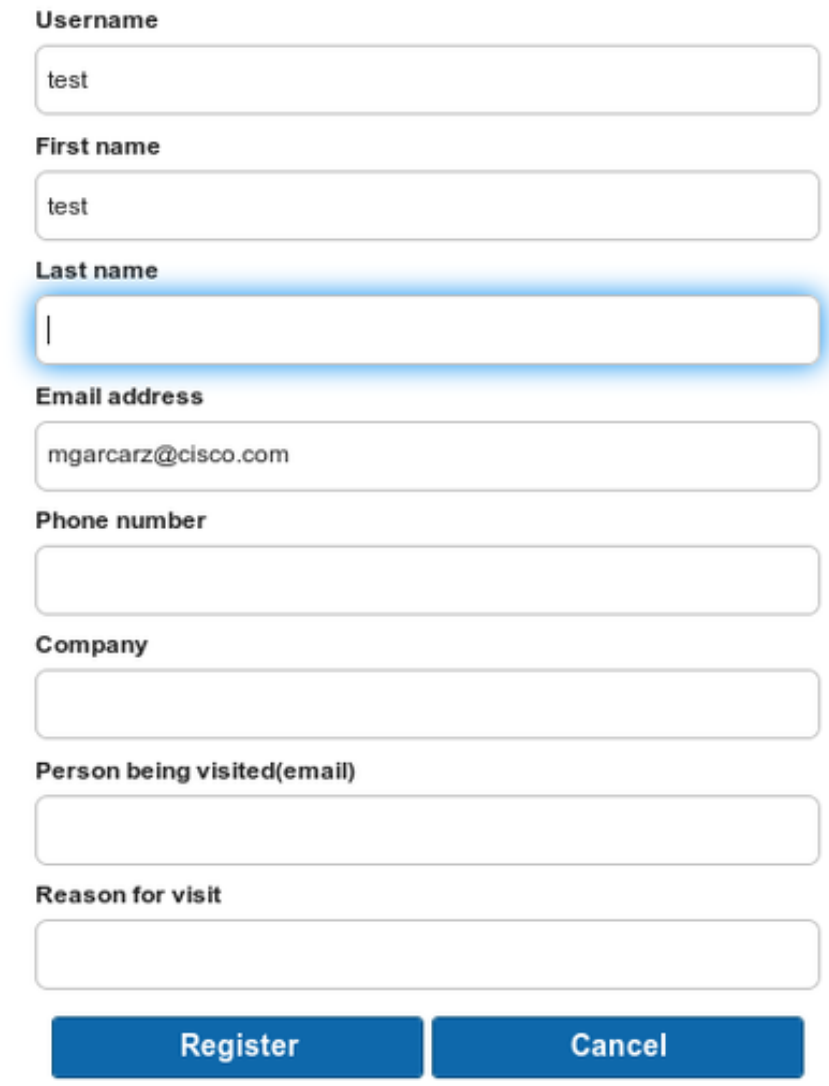

Sie werden (standardmäßig) auf derselben Webseite mit Anmeldeinformationen versehen:

## **Account Created**

Use the following information to sign on to the network.

Username: test Password: 00 First name: test Email: mgarcarz@cisco.com Location: San Jose **SMS provider: Global Default** 

# Sign On

Diese Anmeldeinformationen können auch per E-Mail oder SMS übermittelt werden.

Navigieren Sie zu Guest Access > Configure > Guest Portals > Self Registered Guest Portal > Self Registration Page Settings, um mehreren SMS Gateways für bestimmte selbst registrierte Gäste zu ermöglichen:

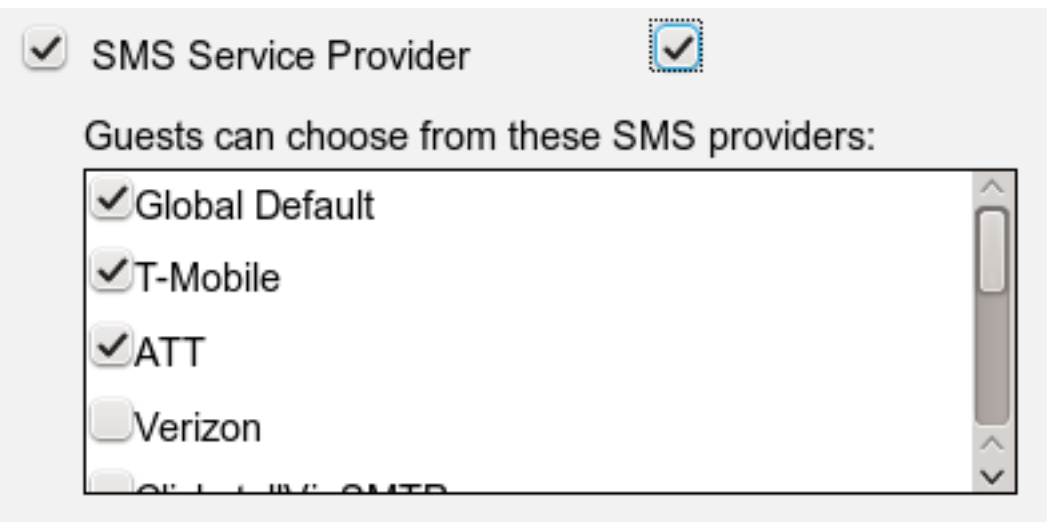

Guest see providers list only if multiple are selected

Die Gäste können während der Kontoerstellung einen SMS-Anbieter auswählen. Diese Funktion wird verwendet, um Anmeldeinformationen für das Mobiltelefon bereitzustellen:

#### **Create Account**

Provide us with some information so we can create an account for you.

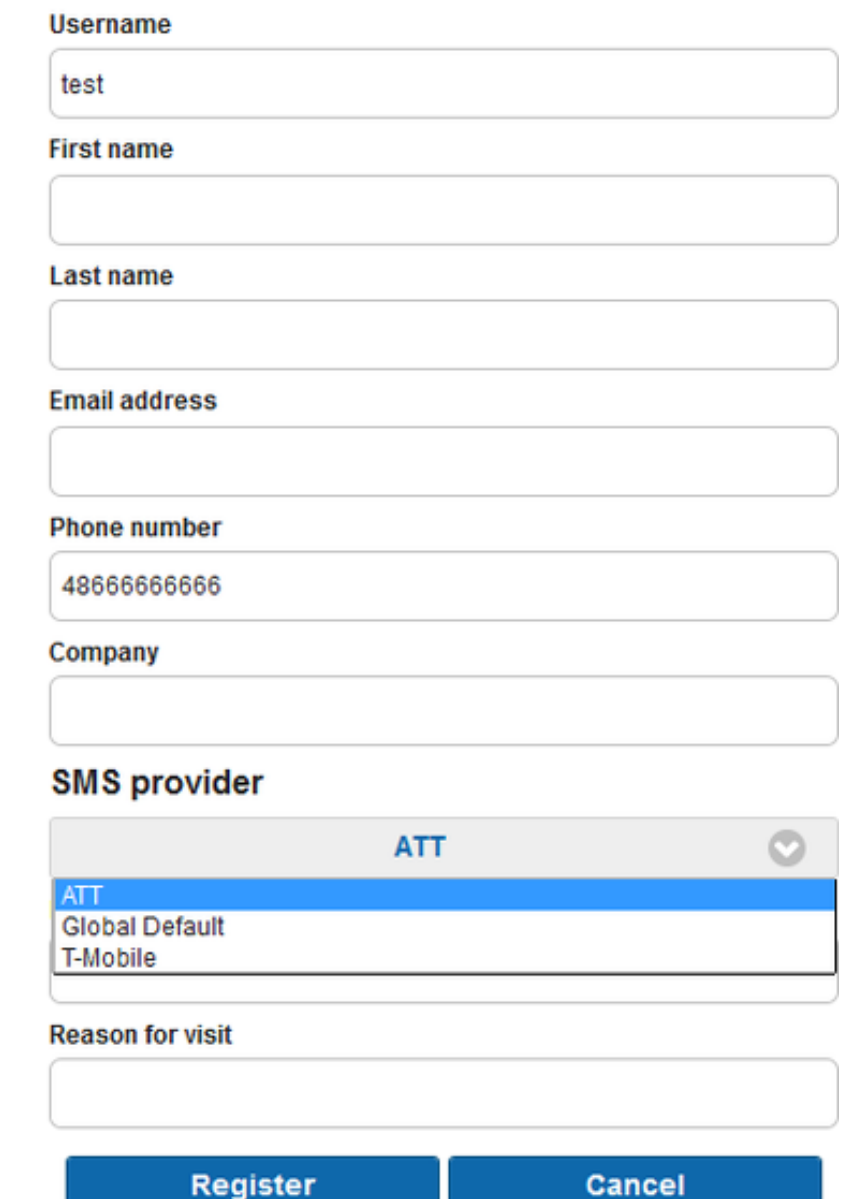

Nachdem die Registrierung abgeschlossen ist, wird auf der nächsten Seite ein Kennwort angezeigt. Wenn dies nicht erwünscht ist, können Sie es im Bereich Self Registration Success Page (Erfolgsseite für Selbstregistrierung) des Portals deaktivieren. Auf derselben Seite können Sie dem Gast auch gestatten, die Benachrichtigung manuell per E-Mail oder SMS zu senden:

# **Self-Registration Success Settings**

Include this information on the Self-Registration Success page:

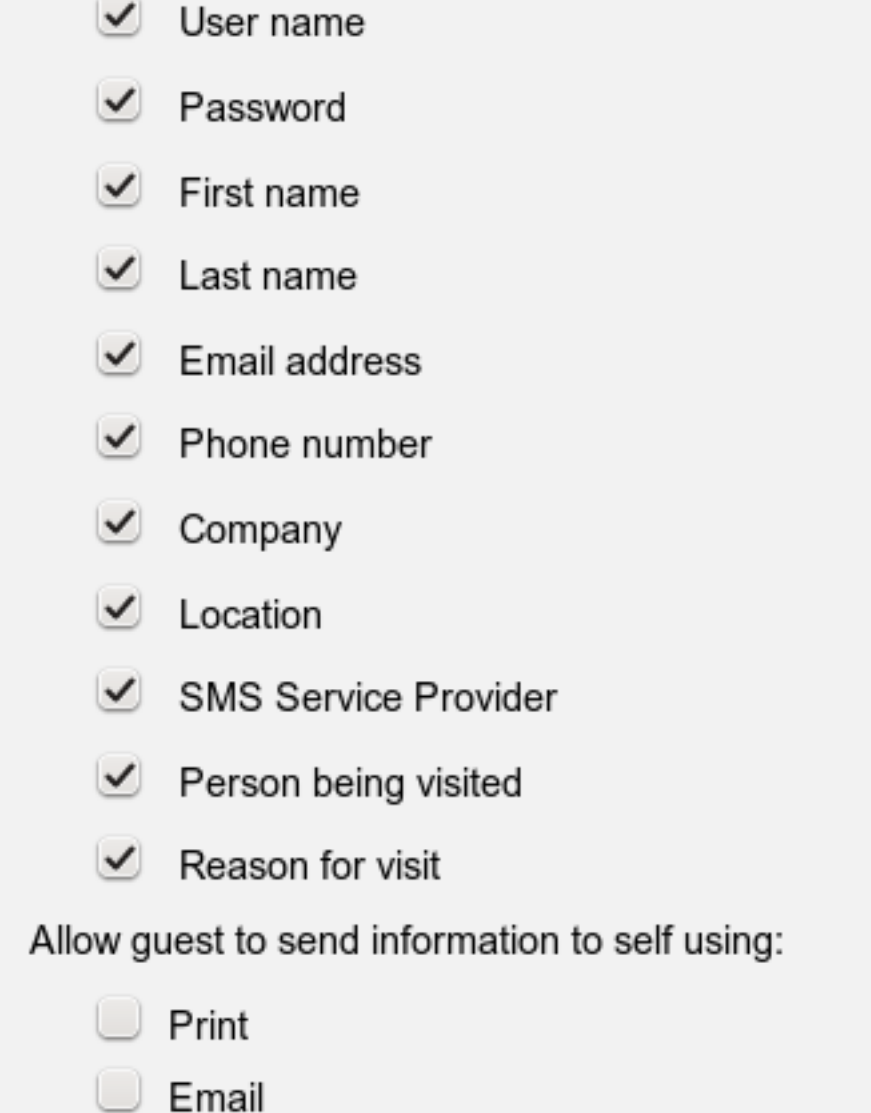

Um die Anmeldeinformationen automatisch per E-Mail oder SMS (oder beides) bereitzustellen, müssen Sie den letzten Abschnitt der Einstellungen der Selbstregistrierungsseite anpassen:

Send credential notification automatically using:

**SMS** 

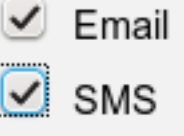

In diesem Fall müssen bei der Erstellung des Gastkontos eine E-Mail-Adresse und eine Telefonnummer eingegeben werden.

Dies ist der einzige Gastdatenfluss, in dem Benachrichtigungen automatisch gesendet werden können (unmittelbar nach der Registrierung des Benutzers). Wenn das Gastbenutzerkonto von einem Sponsor erstellt wurde, ist diese Option nicht verfügbar, und eine Benachrichtigung wird erst gesendet, wenn der Sponsor manuell auf die Benachrichtigungs-Schaltfläche geklickt hat.

## Gastgenehmigung per E-Mail

Wie im vorherigen Abschnitt beschrieben, können sich Gäste registrieren und ein Konto automatisch registrieren lassen. Es ist jedoch auch möglich, die Genehmigung des Sponsors für diesen Prozess zu aktivieren.

In diesem Fall erhält der Sponsor eine E-Mail, die genehmigt werden muss (ein bestimmter Link in der E-Mail wird angeklickt). Nur dann wird das Gastkonto aktiviert. Um dieses Feature zu konfigurieren (standardmäßig deaktiviert), navigieren Sie zu Guest Access > Configure > Guest Portals > Self Registered Guest Portal > Self Registration Page Settings und aktivieren Sie die Option Require self registered guest to be authorised:

 $\vee$  Require self-registered guests to be approved

Guest Access > Settings > Guest Email Settings

Email approval request to: sponsor email addresses listed below  $\mathbf{r}$ 

sponsor@example.com

Sie müssen außerdem die E-Mail-Adressen des/der Sponsoren angeben, die das Gastkonto genehmigen können.

Im Folgenden sind einige zusätzliche Einstellungen aufgeführt, die auf der Seite Guest Email Settings konfiguriert werden können:

Guest Email Settings

Identify the SMTP server and specify the email address

SMTP server: 10.62.145.48

> Configure SMTP server at:: Administration > System > Settings > SMTP

 $\nabla$  Enable email notifications to guests

Default 'From' email address:\* |

donotreply@example.com

⊙ Send notifications from sponsor's email address (if sponsored)

 $\bigcirc$  Always send notifications from the default email address

Diese Einstellungen gelten für alle Arten von Gastbenachrichtigungen (nicht nur vom Sponsor genehmigt).

## Ablauf des Gastkontos per E-Mail/SMS

Gäste können informiert werden, wenn das Konto bald abläuft. Um dies zu konfigurieren (pro Gasttyp), navigieren Sie zu Gastzugriff > Gasttypen > Auftragnehmer:

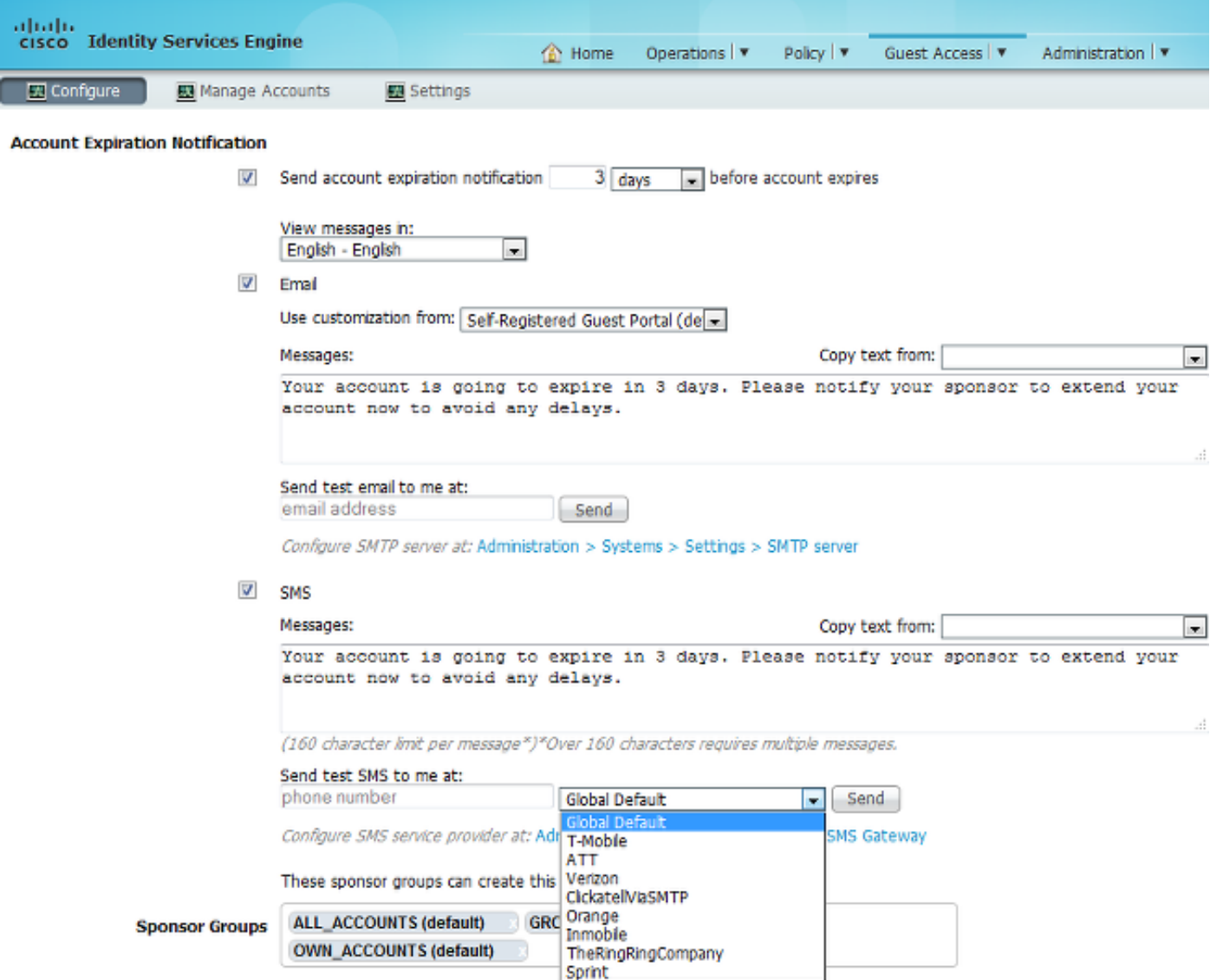

Alle Gäste, die Auftragnehmer sind, erhalten drei Tage vor Ablauf des Kontos eine Benachrichtigung. Diese Benachrichtigung kann per SMS und/oder E-Mail zugestellt werden. Der SMS-spezifische Anbieter kann ausgewählt werden und wird für alle Gäste genutzt (auch wenn der jeweilige Gast selbst registriert ist und einen anderen SMS-Anbieter nutzen darf).

Im gleichen Abschnitt gibt es eine Send test email at option. Dadurch können die Verfügbarkeit und Konfiguration des SMTP-Servers getestet werden. Nachdem Sie eine E-Mail-Adresse eingegeben haben, wird die folgende E-Mail-Nachricht zugestellt:

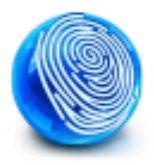

Your account is going to expire in 3 days. Please notify your sponsor to extend your account now to avoid any delays.

# Über E-Mail zugestellte Alarme

**Alarm Settings** 

Die ISE kann E-Mails für erkannte Systemwarnungen senden. Um diese Funktion zu aktivieren, navigieren Sie zu Administration > System > Alarm Settings > Alarm Notification, und geben Sie die Von- und Bis-E-Mail-Adressen an:

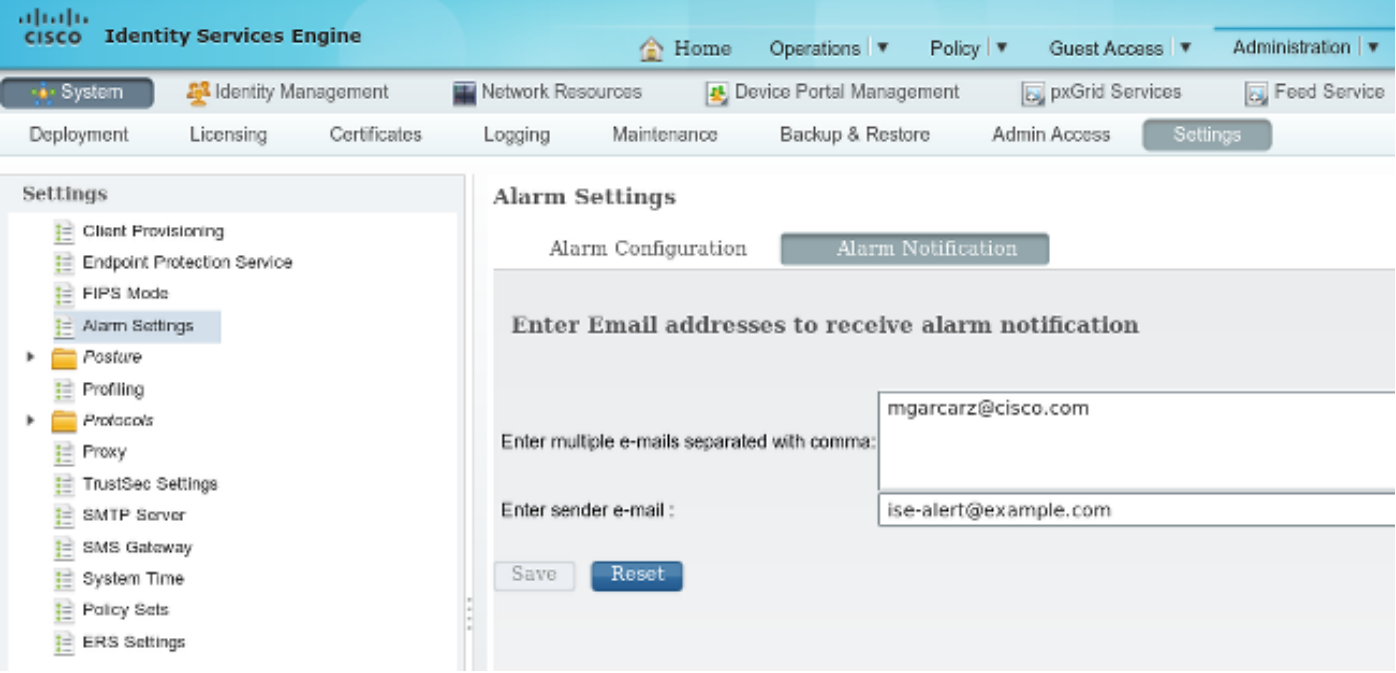

Stellen Sie sicher, dass im Abschnitt Alarmkonfiguration ein bestimmter Alarm aktiviert ist:

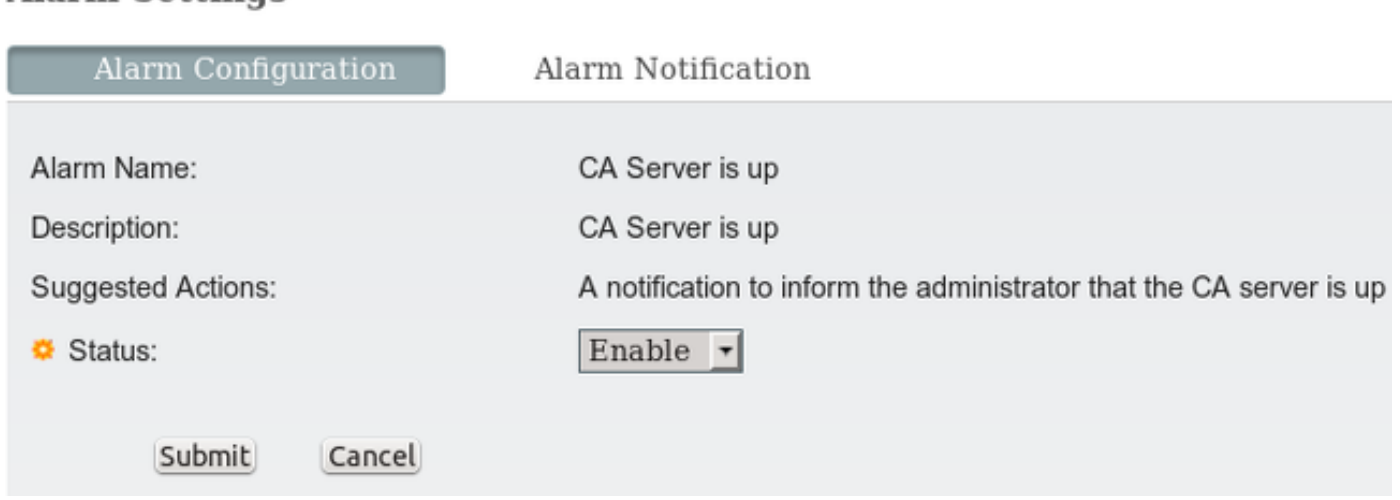

Nach Aktivierung und Auslösung wird eine E-Mail gesendet, wenn der Alarm ausgelöst wird. Hier ein Beispiel für eine typische Warnung:

**ISE Alarm : Warning : No Accounting messages in the last 15 mins** No Accounting Start Details : No Accounting messages in the last 15 mins Description : No Accounting messages have been received from Network Device(s) in the past 15 minutes for any of the session(s) authorized by ISE Policy Service Nodes Suggested Actions : Ensure RADIUS accounting is configured on the Network Device(s), Check Network Device(s) configuration for local Authorization \*\*\* This message is generated by Cisco Identity Services Engine (ISE) \*\*\*

Sent By Host : ise13

### SMS über REST-API senden

Die ISE ermöglicht die Verwendung einer REST-API für Gäste, um Gastbenutzer zu erstellen. Sobald ein Gastbenutzer mit dem richtigen SMS-Anbieter erstellt wurde, kann eine SMS mit der REST-API des Gastes gesendet werden. Hier ein Beispiel:

PUT https://<ISE-ADMIN-NODE>:9060/ers/config/guestuser/sms/**444**/portalId/ ff2d99e0-2101-11e4-b5cf-005056bf2f0a Authorization: Basic xxxxxxxxxxxxxxxxxxx Accept:a pplication/vnd.com.cisco.ise.identity.guestuser.2.0+xml In diesem Beispiel ist 44 die Gast-Benutzer-ID und die lange Zeichenfolge (ff2d99e0-2101-11e4 b5cf-005056bf2f0a) die Portal-ID (Sponsorportal).

Hinweis: Eine grundlegende HTTP-Autorisierung für einen richtigen Sponsorbenutzer ist erforderlich. Weitere Informationen finden Sie im [API-Referenzhandbuch.](/content/en/us/td/docs/security/ise/1-4/api_ref_guide/api_ref_book/ise_api_ref_ers2.html#pgfId-1159723)

# Überprüfen

Für diese Konfiguration ist derzeit kein Überprüfungsverfahren verfügbar.

# Fehlerbehebung

Für diese Konfiguration sind derzeit keine spezifischen Informationen zur Fehlerbehebung verfügbar.

# Zugehörige Informationen

- [Administratoranleitung für Cisco Identity Services Engine, Version 1.3](/content/en/us/td/docs/security/ise/1-3/admin_guide/b_ise_admin_guide_13/b_ise_admin_guide_sample_preface_00.html)
- <u>Administratoranleitung für Cisco Identity Services Engine, Version 1.4 Ä\_Konfigurieren des</u> **Gastzugriffs**
- <u>Cisco Identity Services Engine API-Referenzhandbuch, Version 1.4 Ä\_Senden eines SMS-</u> Texts an einen Gastbenutzer
- <u>Administratoranleitung für Cisco Identity Services Engine, Release 1.3 â Ä SMS Gateway-</u> **[Einstellungen](/content/en/us/td/docs/security/ise/1-3/admin_guide/b_ise_admin_guide_13/b_ise_admin_guide_sample_chapter_011011.html#reference_637B4FC473F247249AD42888125FA5D0)**
- [Cisco ISE verwalten](/content/en/us/td/docs/security/ise/1-4/admin_guide/b_ise_admin_guide_14/b_ise_admin_guide_14_chapter_0101.pdf)
- [Technischer Support und Dokumentation Cisco Systems](//www.cisco.com/c/de_de/support/index.html)